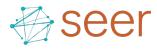

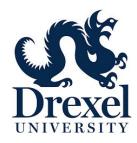

# Drexel Enterprise Google Analytics Overview August 22, 2017

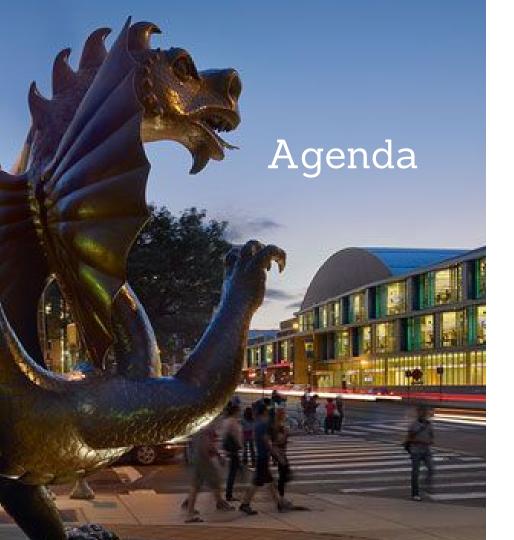

 Seer Interactive Analytics Intro and Background (15 minutes)

2. Seer Preset Google Analytics Views (25 minutes)

3. Google Analytics Reporting Features (1 hour)

4. Questions (20 minutes)

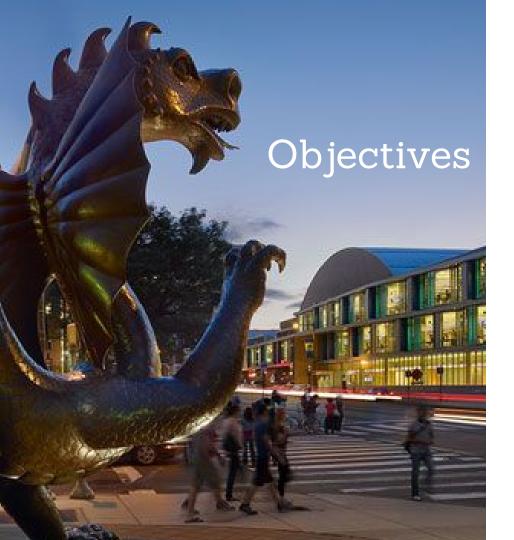

At the end of this workshop, you should walk away with:

- An understanding of Seer's Google Analytics view setup
- 2. Knowledge of how to utilize basic Google Analytics reports
- 3. The ability to create basic Google Analytics dashboards, custom reports, and alerts

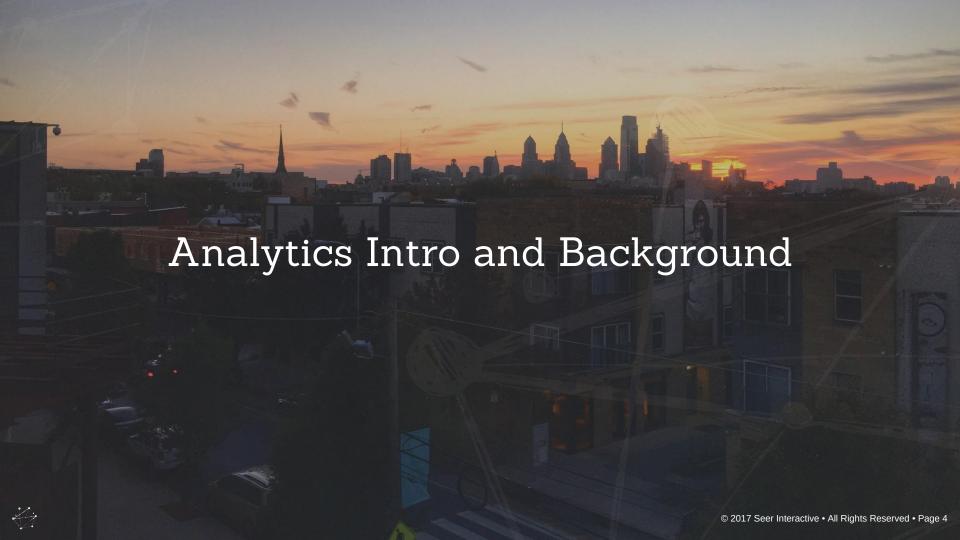

### Your Seer Team

#### **ANALYTICS**

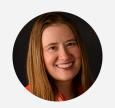

MICHELLE NOONAN
Analytics Team Lead
MichelleN@seerinteractive.com

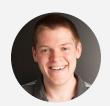

KEVIN RUTTER
Analytics Manager
KevinR@seerinteractive.com

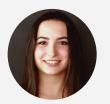

GABRIELLE RODIER
Senior Analytics Associate
GabrielleR@seerinteractive.com

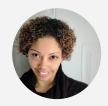

KIA STREET
Analytics Associate
KiaS@seerinteractive.com

#### **CLIENT ENGAGEMENT**

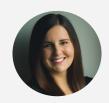

MARISSA FOSTER
Sr. Client Engagement Manager
MarissaF@seerinteractive.com

#### SUPPORTING DIRECTORS

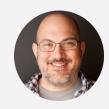

SAYF SHARIF
Director, Analytics
SayfS@seerinteractive.com

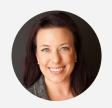

DANA WEBER
Director, Client Engagement
DanaW@seerinteractive.com

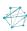

### Drexel Analytics Setup

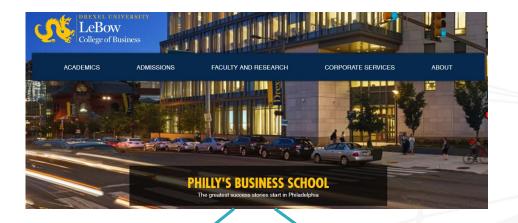

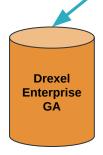

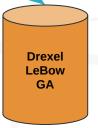

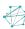

## Drexel Analytics Setup

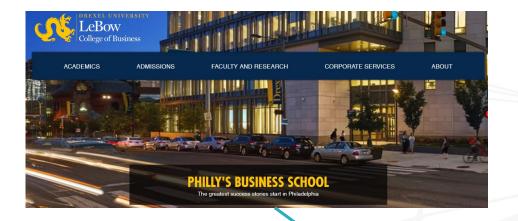

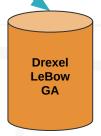

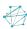

### Seer Standard Tracking

**PAGEVIEW** 

EXTERNAL LINK CLICKS

**FILE LINK CLICKS** 

**EMAIL LINK CLICKS** 

PHONE LINK CLICKS

SOCIAL PROFILE CLICKS/SHARES

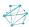

### Seer Drexel Tracking

FORM SUBMISSIONS

RMI

**SLATE** 

**EVENT SIGN-UP** 

**CLICK TRACKING** 

**COMMON APP** 

**LSAC** 

**MAKE A GIFT** 

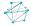

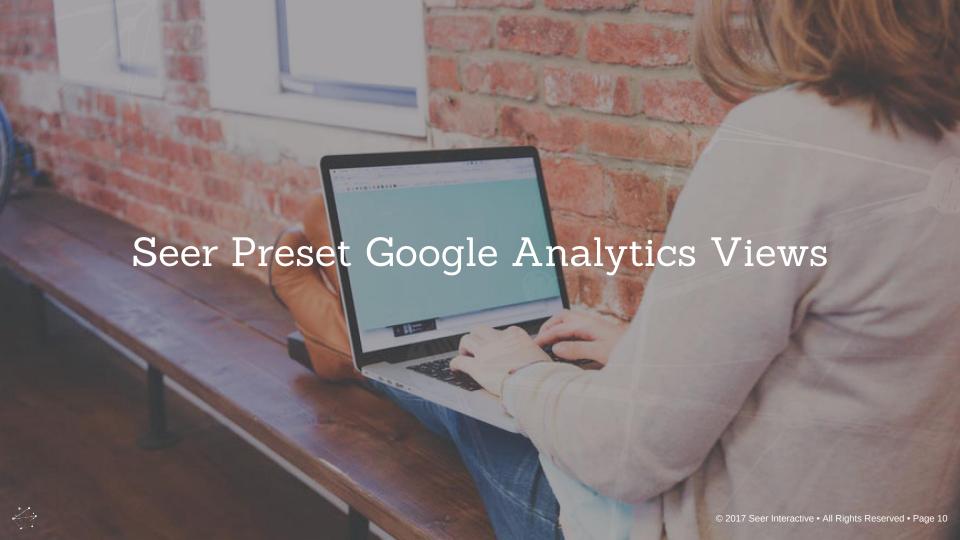

### Seer Preset Views

| SEER VIEW                                                              | PURPOSE                                                                                        | USE?  |
|------------------------------------------------------------------------|------------------------------------------------------------------------------------------------|-------|
| Raw View                                                               | Pure data backup                                                                               | No    |
| Test View                                                              | <ul> <li>Testing filters prior to roll-out</li> <li>Testing goals prior to roll-out</li> </ul> | No    |
| Organic View                                                           | Purely organic traffic                                                                         | Maybe |
| Overall View                                                           | <ul><li>All traffic sources</li><li>Reporting view</li></ul>                                   | Yes   |
| External vs. Internal Views split out based on Drexel service provider |                                                                                                |       |

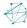

### Jump to Google Analytics

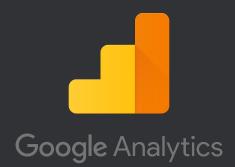

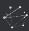

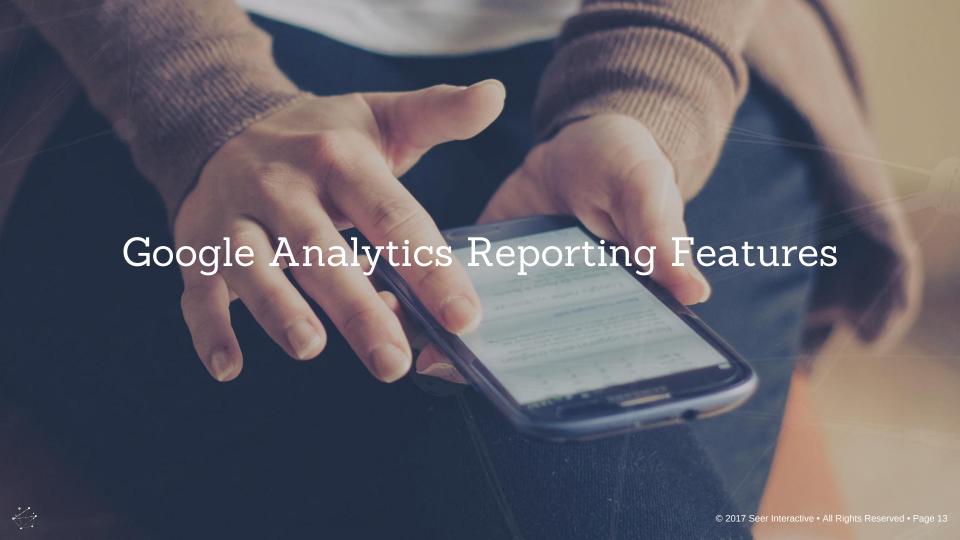

### Basic Google Analytics Reports

| GOOGLE ANALYTICS AREA | PURPOSE                                                                                                    |
|-----------------------|----------------------------------------------------------------------------------------------------|
| Audience              | <ul> <li>Location data for users</li> <li>User characteristics (frequency, recency, user type)</li> <li>Technology information (mobile vs. non, browser, etc.)</li> </ul> |
| Acquisition           | <ul> <li>Shows how users are reaching your site</li> <li>Details of prominent campaigns</li> <li>Information for AdWords, Google Search Console, etc.</li> </ul>          |
| Behavior              | <ul> <li>Answers what areas users are exploring your site</li> <li>Shows their actions on site: site search, events triggered, etc.</li> </ul>                            |

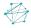

## Google Analytics Tips

| GOOGLE ANALYTICS TIP     | PURPOSE PURPOSE                                                                                                    |  |
|--------------------------|----------------------------------------------------------------------------------------------------|--|
| 1 - Secondary Dimensions | <ul> <li>Pull in comparison information for common areas, i.e. landing page w/ source, region w/ mobile device type, campaign w/ user type</li> <li>Allows for richer comparison of overall data</li> </ul>                   |  |
| 2 - Filtered Reports     | <ul> <li>Allows you to include and exclude data based on dimensions and metric set-ups</li> <li>Customizable set-up to pull and compare the data that you need</li> </ul>                                                     |  |
| 3 - Absolute Change Sort | <ul> <li>By default, Google Analytics shows data highest to lowest by metrics selected</li> <li>For comparisons, absolute change sort allows you to quickly find the biggest areas of growth easily, or vice-versa</li> </ul> |  |

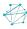

### Exporting and Sharing Reports

Everything available in the top right hand corner!

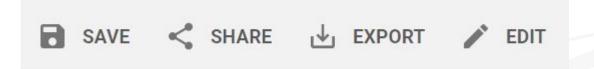

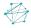

### Jump to Google Analytics

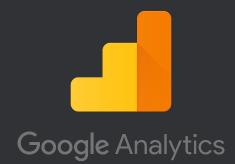

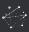

## Google Analytics Dashboards

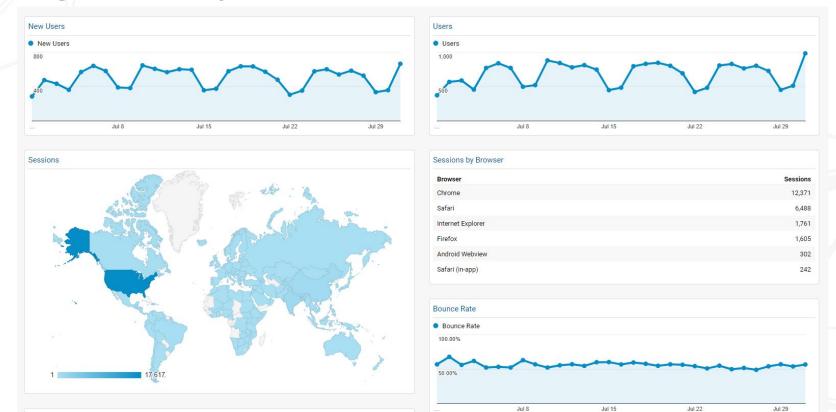

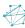

Avg. Session Duration and Pages / Session

### Google Analytics Dashboards

### **Benefits:**

- 1. High-level overview of data
- 2. Customizable based on your data
- 3. Various visualizations available

### **Limitations:**

- 1. Only 12 widgets per dashboard
- 2. Limitations based on visualizations
- 3. Date range limitations in widgets

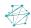

### Jump to Google Analytics

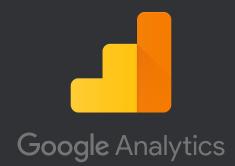

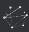

### Google Analytics Custom Reports

**Create Custom Report** 

#### General Information Title New Custom Report Report Content Report Tab + add report tab Name Report Tab Explorer Flat Table Map Overlay Metric Groups Metric Group + add metric + Add metric group Dimension Drilldowns + add dimension Filters - optional + add filter Views - optional All views associated with this account 1 view selected -

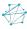

### Google Analytics Custom Reports

#### **Benefits:**

- 1. Customizable over standard Google Analytics reports
- 2. Various report types (explorer, flat table, map overlay)

#### **Limitations:**

- 1. One filter set-up per custom report
- 2. Possibility of sampling based on complexity

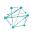

### Jump to Google Analytics

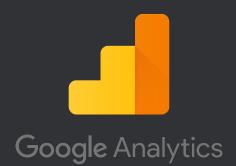

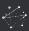

### Google Analytics Custom Alerts

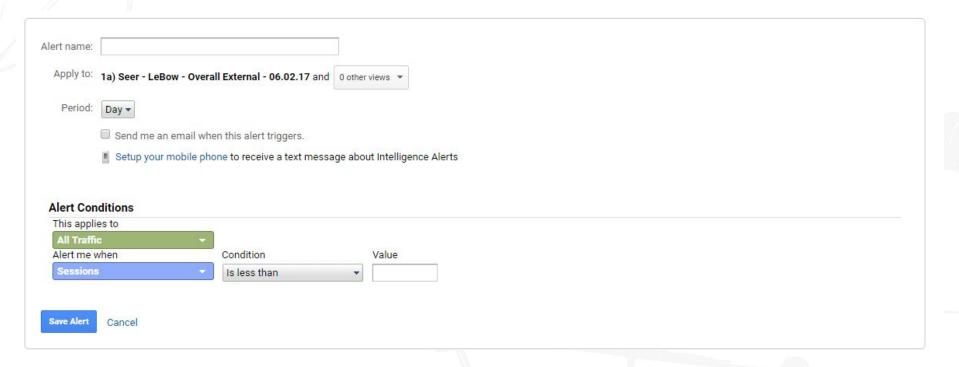

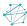

### Google Analytics Custom Alerts

#### **Benefits:**

- 1. Be alerted as critical metric thresholds are passed
- 2. Flexibility of views & email addresses
- 3. Mobile phone text messages

### **Limitations:**

- 1. Cannot interpret intent of alert, only that it happened
- 2. Experimentation with conditions and thresholds likely needed

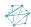

### Jump to Google Analytics

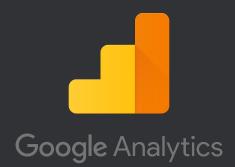

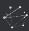

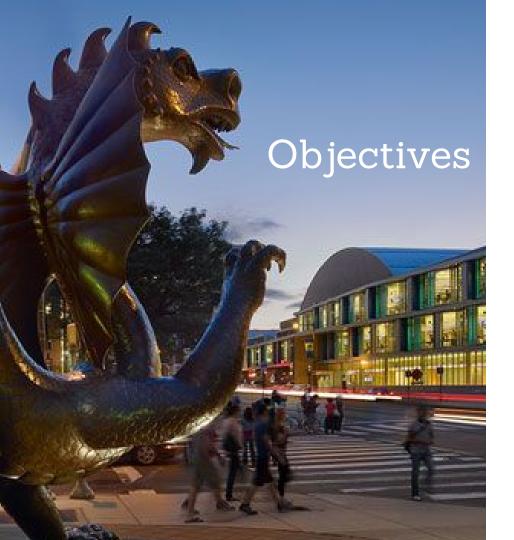

Now that we've walked through this training, you should have:

- An understanding of Seer's Google Analytics view setup
- 2. Knowledge of how to utilize basic Google Analytics reports
- 3. The ability to create basic Google Analytics dashboards, custom reports, and alerts

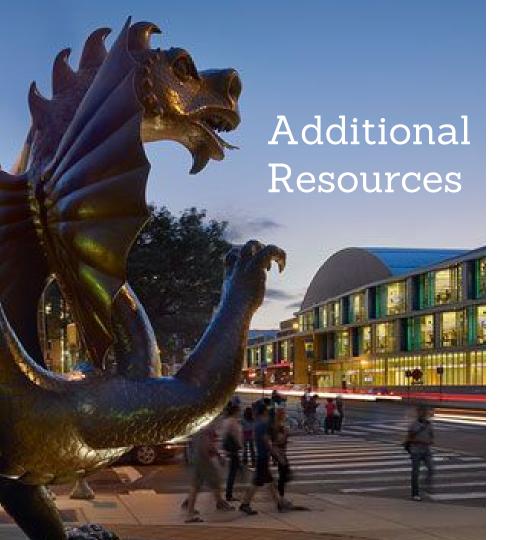

#### Additional Training

1. Google Analytics Academy

#### Blogs

- 1. Occam's Razor
- 2. Google Analytics' Blog
- 3. <u>Seer's Analytics Posts</u>

### Questions?

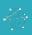